**DYMO LabelMANAGER 100+ Electronic** US CAN **Labelmaker**  $\left(\overline{A}U\overline{S}\right)\left(\overline{N}\overline{Z}\right)$ Instructions for Use **Étiqueteuse**  $(\widehat{CAN})$ **électronique** Guide d'utilisation **Rotulador**   $(MX)$ **Electrónico Instrucciones Etiquetadora**   $(R)$ **Electrónica** Instruções

© Esselte NV DYMO 2001 Esselte • Industriepark-Noord 30 • 9100 Sint-Niklaas

www.dymo.com

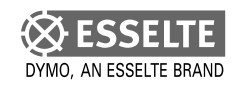

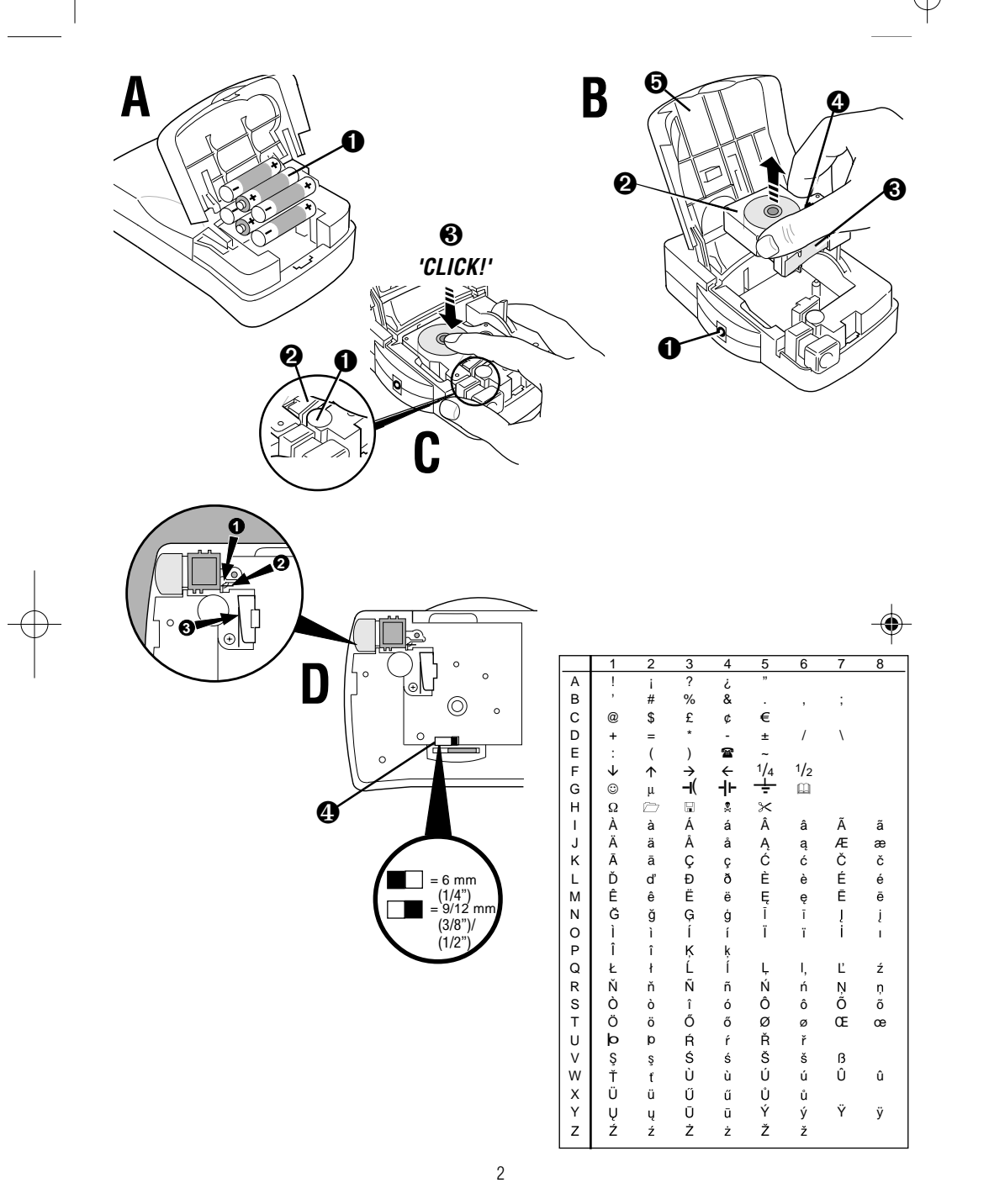

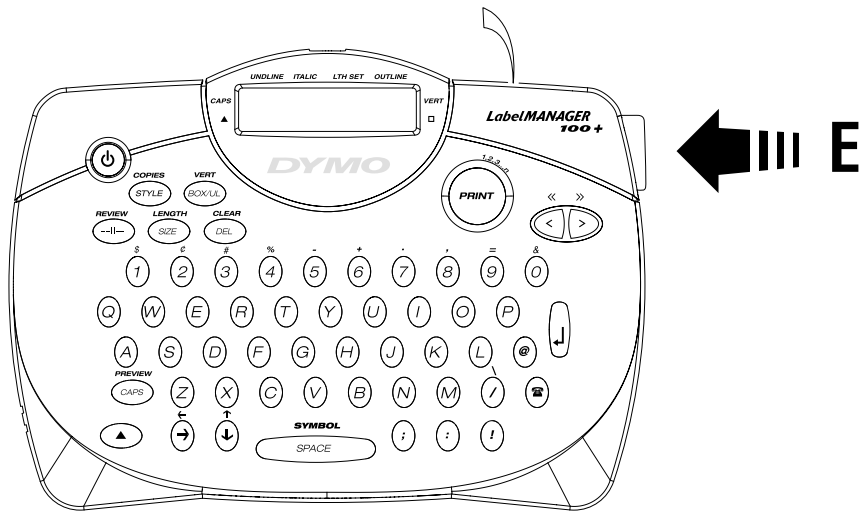

'QWERTY'

# How to use your DYMO LabelMANAGER 100+

#### **What LabelMANAGER 100+ can do for you**

With the DYMO LabelMANAGER 100+ (LM100+) you can create a wide variety of high-quality self-adhesive labels. You can choose to print them in a range of different sizes and styles. The LabelMANAGER 100+ can print on 1/4" (6 mm), 3/8" (9 mm) or 1/2" (12 mm) width. DYMO tape cassettes are available in a wide range of colors: split back tape for easy removal from the tape.

**Visit www.dymo.com for information on obtaining tapes and accessories for your LM100+.**

### **Warranty Registration**

Please complete the warranty registration card and return it to the relevant customer service address, within seven days– see the warranty booklet for details.

### $\overline{(US)}$   $\overline{(AN)}$   $\overline{(AUS)}$   $\overline{(NZ)}$ **Getting started**

#### **STEP ONE - insert the batteries**

- Apply pressure to thumb catch and open hinged access door – see fig A, page 2.
- Insert six (6) AA batteries, observing the polarity markings A1, and close cover. *Note:* Remove batteries if the LM100+ is to remain unused for some time. **AC ADAPTOR** (optional)
- Connect the AC adaptor to socket B1. Inserting the adaptor plug disconnects the supply from the batteries.
- Unplug the AC adaptor from the LabelMANAGER 100+ before disconnecting the main power to the adaptor, otherwise last label memory settings will be lost (see also ON/OFF).

#### **STEP TWO - insert the cassette (see p.2)**

- Press catch in and open hinged access door.
- Ensure tape and ribbon B3 are taut across mouth of cassette and tape passes between guideposts before installing as shown. If necessary, turn spool B4 clockwise to tighten ribbon.
- Check that cassette switch D4 is set for the cassette type – see page 2. A notch in the cassette will fit over the switch when it is set correctly.
- Insert cassette with tape and ribbon positioned as shown between print head C1 and pinch roller C2.
- Push firmly C3 until cassette clicks into place. Ensure tape and ribbon are positioned correctly.
- Close door B5 until it clicks shut.

#### **STEP THREE - switch on**

Switch on with the ON/OFF switch. *Note:* the LabelMANAGER 100+ switches off automatically after two minutes if no keys are pressed.

#### **STEP FOUR - type a label**

• Type a simple first label to test your machine. Learn more about formatting in the following pages.

#### **STEP FIVE - print your label**

• Press  $\left( \mathbb{R}\right)$  to print the label.

#### **STEP SIX - cut the label**

• Use cutter button E to cut the label – see page 2.

*Congratulations! You've printed your first label!*

*Let's go on to learn more about typing and formatting.*

# Getting to know your LabelMANAGER 100+

# **The Display**

The display shows:

- Up to eleven text characters, at one time. Use  $\textsf{\textbf{<}}$  or  $\textsf{\textbf{>}}$  to move along the text.
- 8 indicators as shown below.
- The display will flash if you press an incorrect key in a function sequence.

#### UNDLINE ITALIC LTH SET OUTLINE

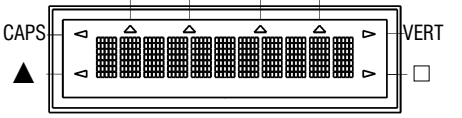

### **Function keys**

#### **ON/OFF**

Switches the power on and off.

• Switches off automatically after two minutes if no keys are pressed. The last label created will be retained and displayed when next turned on. Any stored last label settings will also be retained.

*Note:* If the batteries are removed for more than a few seconds, all text and settings will be lost.

When power is restored, the display will show a flashing cursor (no text) and the settings will be full height standard width text with  $\blacktriangle$  and all other settings off.

#### **CAPITALS**

- Press this button, and all subsequent characters will appear in UPPER CASE (CAPITALS), as confirmed by the CAPS indicator in the display.
- Press again to cancel and return to lower case.

# **SHIFT KEY** (A)

This has a dual action: either press and hold down or press and release to remain in "shift" position"

Press  $\blacktriangle$  again to return to normal state.

- Use  $\blacktriangle$  before pressing an alphabet key to produce an UPPER CASE (CAPS) character.
- For dual-purpose keys, press **A** first to produce the legend above the key.
- Pressing  $\triangle$  while CAPS is set will give a lower case character.

### **DELETE** (DEL)

• Press to delete the character to the left of the cursor, or to exit certain function key operations.

# **CLEAR ALL TEXT**  $(A) + C$  **C**EL

• Press to clear all the current text and cancel any fixed length setting, but leave the text size and other settings unchanged. Also use to exit or clear certain function key operations.

#### **CURSOR KEYS**  $\mathcal{D}$

- Press to move the cursor along the text, one character at a time.
- Press and hold to scan quickly through the text.
- Press  $\triangle + \langle$  or  $\rangle$  to move the cursor to the beginning or end of the text.
- When used in conjunction with certain

function keys, use **<** or  $\blacktriangleright$  to select options.

• To insert characters into the text, use  $\zeta$  or  $\ge$ to position the cursor under the character to the right of the insertion point, then type in the characters required.

# **PRINTING** (PRINT)

- Press PRINT to print the label. (see extended memory)
- Use cutter button E to release the label see page 2.

#### **PRINT PREVIEW**  $(A)$  +  $\widehat{CAPSS}$ Allows you to preview your selected label

before printing it.

• Press  $\triangle$  + CAPS and the entire text of the selected label will scroll across the display. *Note:* with a 2 line label, the message will be previewed as a single line message.

# **BUFFER PREVIEW**  $(A) + \oplus$

• Press ---ll--- and the entire content of the label storage buffer will scroll across the display. (see extended memory) *Note:* any 2-line label in the buffer will be previewed as a single line message.

# **SPACE KEY** *SPACE*

• Press SPACE to insert a space into the text.

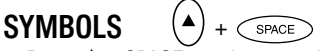

• Press  $\triangle$  + SPACE to select a symbol character – see *Symbols and special characters* and the symbols table on page 2.

# **TEXT SIZE SIZE**

- Press SIZE to display the six text print sizes:
- l condensed full height <sup>ı</sup> condensed half-height
- 
- l normal full height

4

#### <sup>ı</sup>normal half-height **lextended full height** ■ extended, half-height.

The cursor will be positioned over the current selection.

 $\bullet\,$  Either press DEL to exit, or use **<** or  $\blacktriangleright$ to move the cursor over the size symbol you require, then press ENTER to confirm the selection, or PRINT to confirm the selection and print the label.

**VERTICAL TEXT**  $(A) + \text{conv}$ 

- Press  $\triangle$  + BOX/UL to rotate the text through 90˚ so that the text on the label is  $\mathsf{printed}\ >\ \circ\ \mathsf{r}\ \mathsf{r}\ \mathsf$ (i.e., it reads from top to bottom). This is confirmed by the VERT indicator, top right of the display.
- Press again to cancel and return to horizontal text (left to right). *Note:* Vertical text is not available on two lines.

# **2-LINE PRINTING**

• Press ↵ to start the second line of text on a two-line label. The two lines will be printed half-height and ranged left, i. e.  $\cdot$  THIS IS A TWO  $\downarrow$  LINE LABEL  $\cdot\cdot$  in the display will be printed as: THIS IS A TWO

LINE LABEL

## **BOXED/UNDERLINED PRINTING**

- Press BOX/UL once to display the menu above.
- $\bullet\,$  Use  $\leq$  or  $\geq$  to move the cursor under the desired option and press ↵ to enter. (Confirmed by the  $\Box$  or UNDLINE indicator displayed.)
- To return to previously selected Box / Underline text press DEL.

# **STYLE**  $(SINIE)$

Italic and Outline are accessible from STYLE. When pressing STYLE a menu appears with *Italic* and Outline. **<** or  $\blacktriangleright$  will guide you to the preferred option. To select your choice, press enter. *Note:* Italic and Outline can be used simultaneously but you'll have to enter the STYLE menu twice.

- Press again to cancel.
- $\bullet\,$  Use  $\leq$  or  $\geq$  to move the cursor under the desired option and press ↵ to enter.

**LABEL LENGTH**  $(4)$  +  $\sqrt{s_{\text{RZ}}}\$ Displays the current label length. The length is normally calculated automatically, according to the length of the text on the label.

- Press DEL to exit the length function without changing the length, or:
- Use  $\leq$  or  $\geq$  to increase (400mm / 15.6"max.) or decrease the length (2mm / 0.1") in steps. The display will flash if you try to make the label shorter than the text.
- If the length displayed is preceded by the symbol, the length has already been fixed; the label is too short for the text and it will not print. Either press  $\blacktriangleright$  to increase the length in 2mm / 0.2 inch steps until the  $\blacktriangleright$ symbol disappears, or press  $\blacktriangle$  + DEL CLEAR to cancel fixed length; the label is now long enough for the text and can be printed.
- Press ↵ to fix the length for all subsequent labels, confirmed by the LTH SET indicator in the display, or
- Press PRINT to fix the new length and print the label.
- Pressing  $\triangle$  + DEL will cancel the fixed length and restore the automatic length.

# **EXTENDED MEMORY**

• Press ---ll---

6

Allows you to start a new label after stored

labels. You may store as many labels as you like until the memory is full, indicated by an error flash warning. To make space in the memory you can edit any stored label. Extended memory allows you to store your favorite labels in the memory. You can store up to 70 characters in as many labels as you like. Each label can have its own characteristics such as bold, underline, ... To store a new label, simply press ---ll-- after the last label entered. To make space in the memory, simply edit any label. To select a label to print or edit, move the cursor anywhere within the label and press print. Move the cursor with the **<** or **>** buttons or to jump between labels, use  $\langle \langle \rangle$  or  $\rangle$ .

- **MULTIPLE COPIES**  $(A)$ +  $\text{SME}$
- Your LabelMANAGER 100+ can provide multiple copies within the range 1-20.
- $\bullet$  To use this facility press  $\blacktriangle$  then STYLE to show **n = 1** on the display. To increase the number of copies required press  $\blacktriangleright$ . By pressing **<** you can work backwards from 20. To print the desired quantity press PRINT. *Note:* A row of vertical dots will print between each label as a cutting guide.

# **INCREMENTAL NUMBERING** ( $\blacktriangle$ ) + (PRINT)

Labels can be printed in increments of 1-20 automatically.

- Key in your starting number as the right most digit on the label. Press  $\blacktriangle$  then PRINT the display will automatically move up a digit to the next number. Press  $\blacktriangle$  then PRINT to continue the sequence.
- It is also possible to include **automatic incremental numbering** when printing multiple copies.
- Key in your starting number, i.e. LABEL 1 .
- Next press  $\blacktriangle$  then STYLE followed by  $\blacktriangleright$ until the desired number of copies are displayed i.e. 10. Now press  $\blacktriangle$  then PRINT this will print ten labels - LABEL 1 to LABEL 10.
- It is possible to print up to 20 sequentially numbered labels at any one time.

#### **LAST LABEL MEMORY**

• The unit will store the last label text and settings when turned off. Upon power-up, these will be restored and displayed. Removal of the batteries for more than a few seconds will cause this information to be lost.

### **Symbols and special characters**

### **INTERNATIONAL CHARACTERS**

To add a diacritical (accent) to create an international character, enter the character first, followed immediately by the diacritical, i.e. press E followed by H then / to get **é**. To add a diacritical to an existing character, use **<** or  $\blacktriangleright$  to place the cursor under the character to be changed, then press the appropriate diacritical key.

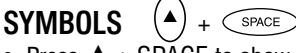

- Press  $\triangle$  + SPACE to show symbols and special characters, some of which are not available direct from the keyboard. The display will show: A-Z Each letter selects a line of symbol characters, as shown in the table on page 2.
- Press DEL to cancel, or press a letter key 'A' to 'Z' until you find the line of symbols required.
- Use  $\leq$  or  $\geq$  to select a symbol. Press  $\mathop{\rule{0pt}{0.5pt}\text{--}}$  to place the symbol in the label.

**PRINT CONTRAST** - May be adjusted by pressing  $\blacktriangle$  + SPACE + PRINT

- Use  $\leq$  or  $\geq$  to select lighter or darker print.
- Press  $\downarrow$  to confirm the setting. The contrast level will revert to the midsetting when the LabelMANAGER 100+ is turned off and on again.

*Note:* This function enables you to adjust the print quality under extreme temperature conditions.

## **Cleaning**

- Clean the cutter blade regularly: Remove the cassette, then insert the tip of a ball pen or pencil between L-shaped piece D1 and the quide  $pin - see$  page 2.
- Press and hold down cutter lever E to expose cutter blade D2, then use a cotton ball and alcohol to clean both sides of the blade. Release cutter lever E.
- Check and clean print head face D3 regularly using a cotton ball and alcohol ONLY.

## **Changing the cassette**

- Press catch in and open hinged access door.
- Hold as shown, then lift cassette B2 straight up and out.
- Ensure tape and ribbon B3 are taut across mouth of cassette and tape passes between guideposts before installing as shown. If necessary, turn spool B4 clockwise to tighten ribbon.
- Check that cassette switch D4 is set for the cassette type – see page 2. A notch in the cassette will fit over the switch when it is set correctly.
- Insert cassette with tape and ribbon positioned as shown between print head C1 and pinch roller C2.
- Push firmly C until cassette clicks into place. Ensure tape and ribbon are positioned correctly.

• Close door B5 until it clicks shut.

## **Troubleshooting**

#### **No display**

- check that the machine is on
- replace discharged batteries

#### **No printing or poor text**

- Replace discharged batteries
- Check that the tape cassette is installed correctly
- 
- Clean the print head • Replace the tape cassette.

#### **Tape jammed**

- Lift out tape cassette carefully
- Remove/release jammed tape
- DO NOT cut the ink ribbon turn spool to tighten
- Cut off excess label tape
- Refit/replace the tape cassette.

#### **Poor cutter performance**

• Clean the cutter blade regularly

#### **No response to print key**

- **!!!!!!!!** in the display indicates a printer jam. Press any key to return to normal display. Open the cassette compartment and free the jam.
- **OCOOOO** flashing in the display indicates discharged batteries. Press any key to return to normal display. Replace the batteries.

#### **No success?**

Call the DYMO customer service hotline telephone number in your country – see the warranty booklet.

# Comment utiliser votre DYMO LabelMANAGER 100+

### **Ce que votre LabelMANAGER 100+ peut faire pour vous**

L'étiqueteuse électronique DYMO Label-MANAGER 100+ vous permet de créer une large gamme d'étiquettes auto-adhésives de grande qualité. L'étiqueteuse électronique fonctionne avec des cassettes-rubans DYMO de 6 mm, 9 mm ou 12 mm de large, disponibles en plusieurs couleurs. Les étiquettes sont pré-incisées au dos pour permettre de les décoller rapidement de la bande support. Le texte peut être imprimé dans une grande variété de tailles et de styles.

**Visitez notre site (www.dymo.com) pour vous renseigner sur la façon de vous procurer les rubans et accessoires conviennent à la LM100+.**

#### **Validité de la garantie**

Veuillez compléter et retourner la carte de garantie dans les sept jours au service clientèle de votre pays - voir la brochure accompagnant la garantie pour plus de détails.

## **Introduction**

#### **1re ÉTAPE– Insertion des piles**

- Appuyez sur l'ergot puis ouvrir le couvercle articulé du compartiment des piles - voir la figure A en page 2.
- Mettez en place six piles de type AA, en respectant la polarité A1, puis refermez le couvercle.

*Note:* Retirez les piles en cas de non utilisation prolongée de l'étiqueteuse. **ADAPTEUR C.A.** (facultatif)

- Branchez l'adaptateur C.A. à la prise B1. L'alimentation par piles est automatiquement déconnectée.
- Débranchez l'adaptateur C.A. de l'étiqueteuse avant de retirer l'adaptateur de la prise secteur, sous peine de perdre les derniers réglages de l'étiqueteuse enregistrés en mémoire (voir également MISE SOUS/HORS TENSION).

#### **2e ÉTAPE– Insertion de la cassette (p.2)**

- Appuyer sur le battant articulé du compartiment à cassettes pour l'ouvrir.
- Assurez-vous que la bande et le ruban B3 sont tendus sur le devant de la cassette et que la bande passe entre les ergots avant de l'installer comme indiqué. Si nécessaire, tournez la bobine B4 dans le sens des aiguilles d'une montre pour tendre le ruban.
- Vérifiez que le sélecteur D4 de cassettes est positionné sur le bon type de cassette, voir page 2. Une encoche sur la cassette se positionne sur le sélecteur lorsque la sélection est correcte.

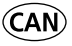

- Insérez la cassette avec la bande et le ruban positionnés comme indiqué sur le dessin, entre la tête d'impression C1 et le rouleau entraîneur C2.
- Poussez C3 fermement jusqu'à ce qu'un petit clic indique que la cassette est correctement installée. Assurezvous que la bande et le ruban sont bien en place.
- Fermez le battant B5 jusqu'à ce que vous entendiez un petit clic.

#### **3e ÉTAPE– Mise en marche**

Allumez l'appareil avec le bouton ON/OFF. *Note :* L'étiqueteuse LabelMANAGER 100+ <sup>s</sup>'éteint automatiquement si elle n'a pas été utilisée pendant deux minutes.

#### **4e ÉTAPE – Création d'une étiquette**

Tapez une première étiquette pour faire un essai. Vous trouverez de plus amples informations sur la mise en forme dans les pages suivantes.

#### **5e ÉTAPE - Impression d'une étiquette**

• Appuyez sur  $\left(\mathsf{P}\right)$  pour imprimer une étiquette.

#### **6e ÉTAPE – Découpage de l'étiquette**

Découpez l'étiquette avec le bouton de découpe E – voir page 2.

*Félicitations ! Vous venez d'imprimer votre première étiquette! Voyons maintenant plus en détail l'impression et la mise en forme de vos étiquettes.*

# Votre étiqueteuse LabelMANAGER 100+

### **L'écran d'affichage**

L'écran affiche :

- Jusqu'a` 11 caractères de texte en même temps. Utilisez les touches  $\boldsymbol\zeta$  or  $\boldsymbol\varUpsilon$  pour faire défiler le texte.
- 8 indicateurs comme indiqué ci-après.
- L'écran clignote lorsque vous appuyez sur une mauvaise touche lors d'une séquence de fonctions.

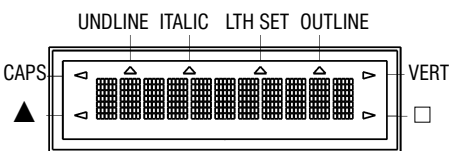

## **Touches de fonction**

#### **MISE SOUS/HORS TENSION**  $\circledcirc$ Mise sous/hors tension de l'étiqueteuse.

• La mise hors tension est automatique si aucune touche n'est enfoncée au bout de deux minutes. La dernière étiquette créée sera enregistrée et s'affichera de nouveau lorsque l'étiqueteuse sera remise sous tension. En outre, tous les réglages enregistrés pour la dernière étiquette seront conservés.

*Note :* si les piles sont retirées plus de quelques secondes, tous les réglages et le texte seront perdus. Lors de la remise sous tension, un curseur clignotant s'affiche (pas de texte) et les réglages seront : texte pleine hauteur et largeur normale avec la touche  $\triangle$  et tous les autres réglages désactivés.

### **MAJUSCULES CAPS**

- Appuyez sur cette touche pour que tous les caractères à saisir soient en MAJUSCULES, comme le confirme l'indicateur CAPS (Verrouillage MAJUSCULES) qui apparaît sur l'écran.
- 
- Appuyez de nouveau pour annuler cette fonction et revenir en lettres minuscules.

# **TOUCHE SHIFT**

Touche à double fonction : appuyez sur cette touche et maintenez-la enfoncée ou appuyez sur celle-ci et relâchez-la pour rester en position « shift ». Appuyez de nouveau sur ▲ pour retourner au mode normal.

- Appuyez sur la touche ▲ puis relâchez-la, avant d'appuyer sur une touche de caractère alphabétique pour obtenir un caractère en majuscule.
- Pour les touches à double fonction, maintenez d'abord la touche ▲ appuyée pour obtenir au-dessus de la touche la légende qui lui est associée.
- L'appui sur  $\triangle$  lorsque la touche CAPS est verrouillée produira des caractères en lettres minuscules.

### **EFFACEMENT** (DEL)

• Permet d'effacer le caractère à gauche du curseur, ou d'annuler certaines opérations sélectionnées par des touches de fonction.

# **EFFACER LE TEXTE**  $(A) + \text{ceil}$

• Appuyez sur ces touches pour effacer tout le texte en cours et annuler tout réglage de longueur fixe; la taille des caractères et autres réglages demeurent cependant inchangés. Utilisez également cette touche pour sortir de certaines opérations sélectionnées par des touches de fonction.

#### **TOUCHES CURSEUR**  $\bigcirc$  $\mathcal{D}$

- Appuyez sur ces touches pour déplacer le curseur dans le texte, caractère par caractère.
- Maintenez appuyée la touche correspondante pour balayer rapidement le texte.
- Appuyez sur  $\triangle + \langle$  ou  $\rangle$  pour déplacer le curseur au début ou à la fin du texte.
- Lorsque ces touches sont utilisées conjointement à certaines touches de fonction, utilisez **<** ou **>** pour sélectionner les options.
- Pour insérer des caractères dans le texte, utilisez **<** ou ≯afin de placer le curseur sous le caractère concerné à droite du point d'insertion, puis saisir les caractères souhaités.

# **IMPRESSION** (PRINT)

- Appuyez sur PRINT pour imprimer l'étiquette (voir Mémoire d'extension).
- Appuyez sur le levier du massicot E1 pour libérer et couper l'étiquette - voir page 2.

#### **APERÇU AVANT IMPRESSION**  $(\blacktriangle)$ **+**

Vous permet de prévisualiser votre étiquette avant de l'imprimer.

• Appuyer sur  $\triangle$  + CAPS et l'étiquette défilera entièrement sur l'écran. *Note :* Pour une étiquette à 2 lignes, le message sera prévisualisé comme un message d'une seule ligne.

# **APERÇU MÉMOIRE TAMPON +**

• Appuyez sur ---ll--- et le contenu entier des étiquettes de la mémoire tampon défilera sur l'écran (voir Mémoire d'extension).

*Note :* Pour toute étiquette de 2 lignes dans la mémoire tampon, le message sera prévisualisé comme un message d'une seule ligne.

### **TOUCHE ESPACE**

• Appuyez sur la touche SPACE pour insérer un espace dans le texte.

**SYMBOLES**  $\left( \triangle \right)$  +  $\circledcirc$ 

• Appuyez sur cette touche pour sélectionner un caractère symbole - voir *Symboles et caractères spéciaux* ainsi que le tableau de symboles en page 2.

#### **TAILLE DU TEXTE**  $(SZE)$

- Appuyez sur cette touche pour afficher les six tailles d'impression du texte :
- ı condensé mi-hauteur
- I condensé pleine hauteur
- ı normal mi-hauteur
- l normal pleine hauteur
- létendu mi-hauteur
- létendu pleine hauteur

Le curseur se place sous la sélection en cours.

• Appuyez sur DEL pour sortir de cette fonction ou utilisez  $\zeta$  ou  $\lambda$  pour déplacer le curseur sur le symbole de la taille désirée, puis appuyez sur ENTER pour confirmer votre choix ou encore sur PRINT pour confirmer le choix et imprimer l'étiquette.

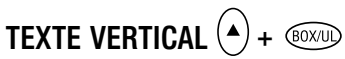

• Ces touches effectuent une rotation du texte à 90° pour que l'étiquette s'imprime , comme le verticale

confirme l'indicateur VERT qui apparaît à l'angle supérieur droit de l'afficheur.

• Appuyez de nouveau sur la touche pour annuler et revenir au texte horizontal. *Note :* L'option texte vertical n'est pas disponible pour les étiquettes sur deux lignes.

# **IMPRESSION D'UNE ÉTIQUETTE SUR DEUX LIGNES**

• Appuyez sur ↵ pour commencer la seconde ligne d'une étiquette sur deux lignes. Les deux lignes s'imprimeront à mi-hauteur et alignées à gauche. Exemple : le texte ‹‹ voici une étiquette ↵ sur deux lignes » apparaît ainsi sur l'afficheur; il sera imprimé comme illustré ci-après :

VOICI UNE ÉTIQUETTE SUR DEUX LIGNES

# **IMPRESSION D'UN TEXTE ENCADRÉ / SOULIGNÉ**

- Appuyez une fois sur BOX/UL pour afficher le menu ci-dessus.
- $\bullet\,$  Utilisez les flèches du curseur <code><</code> ou <code>></code> pour le déplacer sur la position souhaitée et appuyez sur ↵. (Ceci est confirmé par l'indicateur  $\Box$  ou UNDLINE sur l'afficheur).
- Appuyez sur DEL pour sortir de ce menu et revenir en texte normal.

### **STYLE**  $(SIME)$

Vous pouvez choisir les styles Italic et Outline avec la touche STYLE. En appuyant sur la touche STYLE, un menu avec les options Italic et Outline apparaît.  $\zeta$  ou  $\lambda$  vous permet de choisir l'option que vous désirez. Il ne

vous reste alors plus qu'à confirmer votre choix en appuyant sur ENTER.

*Note:* Vous pouvez sélectionner à la fois les options Italic et Outline. Dans ce cas, il vous suffit alors d'entrer deux fois dans le menu STYLE.

- Appuyez de nouveau sur la touche pour annuler.
- Utilisez les touches  $\boldsymbol{\zeta}$  ou  $\boldsymbol{\zeta}$  pour placer le curseur sur la position désirée et appuyez sur la touche  $\Box$  pour enregistrer votre choix.

# **LONGUEUR DE L'ÉTIQUETTE**

**+**

Affiche la longueur de l'étiquette courante. Celle-ci est calculée automatiquement en fonction de la longueur du texte sur l'étiquette.

- Appuyez sur DEL pour sortir de la fonction ‹‹ longueur ›› sans modification ou :
- $\bullet\,$  Utilisez les touches **<** ou  $\blacktriangleright$  pour augmenter (jusqu'à 400 mm max) ou réduire la longueur par incréments de 2 mm. L'afficheur clignotera si l'on tente de régler une longueur d'étiquette inférieure à celle du texte.
- Si la longueur affichée est précédée du symbole  $\lambda$ , la longueur a déjà été fixée : le texte est trop long par rapport à l'étiquette et ne sera pas imprimé. Appuyez soit sur  $\lambda$  pour augmenter la longueur de l'étiquette, par incréments de 2 mm, jusqu'à ce que le symbole > disparaisse, soit sur  $\triangle$  + DEL CLEAR pour annuler la longueur fixée; à présent, la longueur de l'étiquette est suffisante pour que le texte puisse être imprimé.
- Appuyez sur ↵ pour fixer la longueur de toutes les étiquettes suivantes; (ceci est

confirmé par l'indicateur LTH SET (longueur fixée) sur l'écran, ou

- Appuyez sur PRINT pour fixer la nouvelle longueur et imprimer l'étiquette.
- Pour annuler la longueur fixée et revenir à la longueur automatique, appuyez sur  $\triangle$  + DFL.
- **MÉMOIRE D'EXTENSION**   $\bigcirc$

Appuyez sur ---ll---. Cette fonction vous permet de réaliser une nouvelle étiquette après avoir enregistré les étiquettes précédentes. Vous pouvez enregistrer autant d'étiquettes que vous le désirez tant que la mémoire de votre étiqueteuse vous le permet. Lorsque votre mémoire est pleine, un message d'erreur clignotant vous avertit. Pour faire de la place dans la mémoire de votre étiqueteuse, il vous suffit alors de supprimer une des étiquettes déja enregistrées. ` L'extension mémoire vous permet d'enregistrer les étiquettes que vous désirez conserver en mémoire. Vous pouvez enregistrer jusqu'à 70 caractères répartis en autant d'étiquettes que vous le souhaitez. Chaque étiquette possède ses propres caractéristiques (gras, souligné, ...). Pour enregistrer une étiquette, il vous suffit d'appuyer sur ---ll--- après avoir créé votre étiquette. Pour libérer de la mémoire, il vous suffit de supprimer une des étiquettes déja` enregistrées. Pour imprimer ou réutiliser une étiquette, placez le curseur à n'importe quel endroit du texte et appuyez sur PRINT. Les touches  $\langle$  ou  $\rangle$  sont utilisées pour faire défiler le curseur et les touches  $\langle \langle e, \rangle \rangle$ pour passer d'une étiquette à une autre.

# **COPIES MULTIPLES +**

- Votre étiqueteuse vous permet d'obtenir plusieurs copies d'une étiquette dans une plage de 1 à 20.
- Pour utiliser cette fonction, appuyez sur  $\triangle$  puis STYLE; l'afficheur indique  $n = 1$ . Pour augmenter le nombre de copies requis, appuyez sur . Pour réduire le nombre de copies requis, appuyez sur **<**. Pour imprimer la quantité requise, appuyez sur PRINT.

*Note :* Une rangée de points disposés verticalement s'imprimera entre chaque étiquette pour servir de guide de coupe.

# **NUMÉROTATION PAR INCRÉMENT AUTOMATIQUE**  $(A) + (PRT)$

Les étiquettes peuvent être automatiquement imprimées avec une numérotation de 1 à 20.

- Saisissez le numéro de départ tout à fait à droite sur l'étiquette. Appuyez sur ▲ puis sur PRINT; le nombre s'incrémentera automatiquement d'un chiffre pour afficher le nombre suivant. Appuyez sur  $\triangle$  puis PRINT pour poursuivre la séquence de numérotation.
- Il est également possible d'inclure la **numérotation incrémentielle automatique** lors de l'impression de copies multiples.
- Entrez le numéro de départ, par exemple, ETIQUETTE 1.
- Appuyez ensuite sur **A** puis STYLE suivi par **>** jusqu'à ce que s'affiche le nombre requis de copies, par exemple, 10. Appuyez ensuite sur ▲ puis PRINT. Dix étiquettes s'imprimeront - ETIQUETTE 1 à ETIQUETTE 10.
- Il est possible d'imprimer à tout moment jusqu'à 20 étiquettes numérotées séquentiellement.

# **DERNI ÈRE ÉTIQUETTE EN MÉMOIRE**

• Lorsqu'elle est mise hors tension, l'étiqueteuse conserve en mémoire le texte de la dernière étiquette ainsi que les réglages correspondants. Dès remise sous tension, ils seront récupérés et affichés. On notera que le fait d'enlever les piles au-delà de quelques secondes entraînera la perte des informations mémorisées.

## **Symboles et caractères spéciaux ACCENTS**

Pour ajouter un accent, saisir d'abord le caractère immédiatement suivi de l'accent. Exemple : appuyez sur E suivi de ▲ puis / pour obtenir **é**. Pour ajouter un accent à un caractère existant, utilisez **<** ou **>** pour placer le curseur sous le caractère à modifier puis appuyez sur la touche de l'accent requis.

# **SYMBOLES**  $(A) + \sqrt{s_{\text{PACE}}}$

- Appuyez sur  $\blacktriangle$  + SPACE pour afficher les symboles et caractères spéciaux dont certains ne sont pas directement disponibles sur le clavier. L'afficheur indiquera : A- Z. Chaque lettre affiche une ligne de symboles, comme illustré dans le tableau de la page 2.
- Appuyez sur DEL pour annuler ou sur une lettre de ‹‹A›› à ‹‹Z››, jusqu'à affichage de la ligne de symboles désirée.
- Utilisez  $\langle$  ou  $\rangle$  pour sélectionner un symbole. Appuyez sur ↵ pour placer le symbole sur l'étiquette.

### **CONTRASTE DE L'IMPRESSION**

Le contraste d'impression peut être réglé en appuyant sur ▲ + SPACE + PRINT.

- $\bullet\,$  Utilisez  $\sf <$  ou  $\sf >$  pour choisir une impression plus claire ou plus foncée.
- Appuyez sur ↵ pour confirmer le réglage. Le contraste reviendra à son niveau de réglage moyen dès que l'étiqueteuse sera mise hors tension puis de nouveau sous tension. *Note :* Cette fonction permet de régler la qualité d'impression dans des conditions

# **Nettoyage**

extrêmes de température.

- Nettoyez régulièrement la lame du massicot. Retirez la cassette, puis insérez la pointe d'un stylo à bille ou d'un crayon entre la pièce en forme de L D1 et la broche de guidage - voir en page 2.
- Appuyez et maintenez vers le bas le levier du massicot E pour exposer la lame D2 puis utilisez un coton-tige imbibé d'alcool pour nettoyer les deux faces de la lame. Relâcher le levier du massicot E.
- Vérifiez et nettoyez régulièrement la surface de la tête d'impression D3 en utilisant EXCLUSIVEMENT un coton-tige imbibé d'alcool.

# **Changement de la cartouche**

- Appuyez sur le battant articulé du compartiment à cassettes pour l'ouvrir.
- Tenez le battant comme indiqué sur le dessin et soulevez la cassette B2 pour la sortir.
- Assurez-vous que la bande et le ruban B3 sont tendus sur le devant de la cassette et que la bande passe entre les ergots avant de l'installer comme indiqué. Si nécessaire, tournez la bobine B4 dans le sens des aiguilles d'une montre pour tendre le ruban.
- Vérifiez que le sélecteur D4 de cassettes est positionné sur le bon type de cassette, voir page 2. Une encoche sur la cassette se positionne sur le sélecteur lorsque la sélection est correcte.
- Insérez la cassette avec la bande et le ruban positionnés comme indiqué sur le dessin, entre la tête d'impression C1 et le rouleau entraîneur C2.
- Poussez C3 fermement jusqu'à ce qu'un petit clic indique que la cassette est correctement installée. Assurez-vous que la bande et le ruban sont bien en place.
- Fermez le battant B5 jusqu'à ce que vous entendiez un petit clic.

## **Recherche de panne**

### **Pas d'affichage**

- vérifiez que l'appareil est sous tension
- remplacez les piles déchargées.

#### **Pas d'impression ou impression de mauvaise qualité**

- remplacez les piles déchargées
- vérifiez que la cassette-ruban est correctement installée
- nettoyez la tête d'impression
- remplacez la cassette-ruban.

### **Bourrage du ruban**

- Soulevez avec précaution la cassetteruban
- Retirez / libérez le ruban incriminé
- NE PAS couper le ruban encreur tournez la bobine B5 pour tendre le ruban
- Coupez l'excédent de ruban
- Remettez en place la cassette-ruban.

#### **Mauvais fonctionnement du massicot**

• Nettoyez régulièrement la lame du massicot

#### **Pas de réponse lorsqu'on appuie sur la touche Print**

- Le signe **!!!!!!!!** apparaît sur l'écran, indiquant un bourrage de l'imprimante. Appuyez sur n'importe quelle touche pour revenir à un affichage normal. Ouvrez le compartiment cassette et remédiez au bourrage.
- Si **ODOOOO** clignote à l'écran, cela indique que les batteries sont déchargées. Appuyez sur n'importe quelle touche pour revenir à un affichage normal. Remplacez les piles.

#### **L'étiqueteuse ne fonctionne toujours pas**

Appelez la Hotline DYMO (assistance téléphonique) de votre pays. (cfr. livret de garantie et d'entretien).

# Cómo utilizar el Rotulador DYMO LabelMANAGER 100+

# **¿Para qué sirve el rotulador LabelMANAGER 100+ ?**

DYMO LabelMANAGER 100+ le permite crear una amplia variedad de cintas adhesivas de gran calidad. Las cintas pueden imprimirse en distintos tamaños y estilos. La LabelMANAGER 100+ imprime cintas de 6mm (1/4"), 9 mm (3/8") ó 12 mm (1/2"). Las cintas DYMO se encuentran disponibles en un amplio surtido de colores. La cinta está precortada para facilitar la extracción de la banda protectora.

**Si precisa más información acerca de las cintas y accesorios para el rotulador LM100+, visite www.dymo.com.**

**Registre su tarjeta de garantía** Por favor, llene la tarjeta de garantía y remítala a su Centro de Atención al Cliente más próximo en el plazo de los siete días posteriores a su adquisición. Para más información, consulte el folleto de garantía.

# **Primeros pasos**

#### **PASO Nº1: coloque las pilas**

• Presione sobre la marca de apertura y abra la tapa del compartimento de las pilas. Vea fig. A, pág. 2.

 $\widehat{MX}$ 

- Coloque seis pilas alcalinas tipo AA, teniendo en cuenta las marcas de polaridad A1. Cierre la tapa.
- Si la LabelMANAGER 100+ ha de permanecer inactiva durante un periodo prolongado, retire las pilas.

#### **ADAPTADOR AC** (opcional)

- Conecte el adaptador AC en la ranura B1. Al insertar el enchufe del adaptador se desconecta la alimentación a través de las pilas.
- Desenchufe el adaptador AC de el Rotulador antes de desconectar el adaptador de la corriente, de otra manera se perderán los valores de ajuste (ver también ON/OFF ).

#### **PASO Nº2: coloque la cinta**

- Deslice la presilla B5 tal como se indicacon el fin de abrir el compartimento de la cinta. Consulte la pág. 2.
- Antes de proceder a su instalación, compruebe que el carrete de tinta y la cinta B3 están correctamente tensadas a lo largo de la embocadura del cartucho y que pasan entre los pivotes guía. Si es necesario, tense la cinta haciendo girar la bobina B4 en sentido de las manecillas del reloj.
- Introduzca la cinta y presione con firmeza D4 hasta percibir un chasquido que indica su correcta colocación.
- Compruebe que el carrete de tinta y la cinta estén colocadas tal como se indica, es decir, entre el rodillo C1 y el cabezal de impresión C2.
- Cierre de nuevo la tapa.

#### **PASO Nº3 - encendido**

Ponga la máquina en marcha accionando el interruptor ON/OFF.

*Nota:* Si no pulsa ninguna tecla por espacio de dos minutos, la unidad se apagará automáticamente.

#### **PASO Nº4 - introduzca el texto de una etiqueta**

• Escriba un texto de prueba simple. En las páginas siguientes encontrará más información acerca de la compaginación de etiquetas.

#### **PASO Nº5 - imprima la etiqueta**

• Pulse para imprimir la etiqueta.

#### **PASO Nº6 - corte la etiqueta**

• Para cortar la etiqueta, pulse el botón E. Vea pág. 2.

*¡Enhorabuena! ¡Acaba de imprimir su primera etiqueta!*

*Veamos ahora las distintas posibilidades de introducción y formato de textos.*

# Familiarícese con su LabelMANAGER 100+

#### **Pantalla**

La pantalla puede mostrar:

- Hasta once caracteres de texto simultáneamente. Use las teclas **<** o  $\blacktriangleright$ para des plazar el cursor dentro del texto.
- 8 indicadores, que se describen a
- continuación.
- Si pulsa una tecla incorrecta en la secuencia de cualquier función, la pantalla parpadeará para indicárselo.

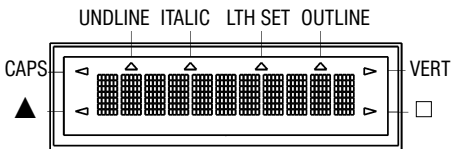

#### **Teclas de función**

ON/OFF © (encendido/apagado) Enciende o apaga la unidad.

• Si no se pulsa ninguna tecla por espacio de dos minutos, la unidad se apagará automáticamente. La máquina memoriza la última etiqueta creada y se la muestra en el momento de encender la máquina de nuevo. Los parámetros de la última etiqueta se almacenan asimismo en la memoria.

*Nota:* Si retira las pilas por un periodo superior a unos pocos segundos, cualquier texto o parámetro memorizado se perderá. Cuando restablezca la alimentación, en la pantalla aparecerá un cursor intermitente (sin texto) y se cargarán los ajustes de texto de anchura y altura estándar, con ▲ y todos los demás parámetros desactivados.

### **BLOQUEO MAYÚSCULAS**

- A partir del momento en que pulse este botón, todos los caracteres que introduzca aparecerán en MAYÚSCULAS. En la pantalla se encenderá el indicador CAPS.
- Pulsándola de nuevo, cancelará la función MAYÚSCULAS y regresará al modo minúsculas.

# **TECLA SHIFT**

Esta tecla desempeña una doble función: pulse y mantenga la tecla pulsada, o púlsela y suéltela para permanecer en modo "shift". Pulse de nuevo ▲ para regresar al modo "normal".

- Pulsando la tecla **A** antes de pulsar cualquier letra del alfabeto obtendrá una letra MAYÚSCULA.
- En el caso de las teclas con doble función, pulsando en primer lugar ▲ accederá a la función que aparece en la parte superior de la tecla.
- Si pulsa ▲ mientras la función CAPS está activada, obtendrá letras minúsculas.

#### **ELIMINAR OEL**

• Pulse esta tecla para eliminar el carácter situado a la izquierda del cursor, o para abandonar ciertas operaciones de las teclas de función.

# **BORRAR TODO EL TEXTO (A) +**  $\circledcirc$ **EL**

• Pulse esta combinación para borrar todo el texto y cancelar cualquier ajuste de longitud memorizado, sin alterar ningún otro parámetro.

Utilícela también para abandonar o borrar ciertas operaciones de las teclas de función.

#### **TECLAS DE CURSOR**   $\mathcal{D}$

- Utilice las teclas de cursor para desplazarse a través del texto, pasando los caracteres de uno en uno.
- Manteniendo pulsada cualquiera de las dos teclas de cursor podrá desplazarse rápidamente a través del texto.
- Pulse  $\triangle + \langle$  o  $\rangle$  para desplazar el cursor al principio o al final del texto, respectivamente.
- Usadas conjuntamente con ciertas teclas de función, las teclas ≮y **>** sirven asimismo para seleccionar opciones.
- Si desea insertar caracteres en el texto, use las teclas **<** y **>** para colocar el cursor bajo el carácter situado a la derecha del punto de inserción y, acto seguido, teclee los caracteres necesarios.

## **IMPRESIÓN** (PRINT)

- Pulse PRINT para imprimir la etiqueta (vea memoria extendida)
- Para liberar la cinta, pulse el botón E. Vea pág. 2.

### **VISTA PREVIA DE IMPRESIÓN**

 $(\blacktriangle)$ **+**Permite obtener una vista previa de la etiqueta seleccionada antes de imprimirla.

• Pulse  $\triangle$  + CAPS. La totalidad del texto de la etiqueta seleccionada desfilará en la pantalla.

Recuerde que si la etiqueta consta de dos líneas, la vista previa del texto se realizará como si de una sola línea se tratara.

### **VISTA PREVIA DE LA MEMORIA INTERMEDIA**  $(A) + \oplus$

• Pulse ---ll--- . Todo el contenido de la memoria intermedia de almacenamiento de la etiqueta aparecerá en la pantalla. (vea memoria extendida)

*Nota:* Recuerde que si la etiqueta almacenada en el búfer consta de dos líneas, la vista previa se realizará como si de una sola línea se tratara.

### **TECLA ESPACIADORA**

• Pulse SPACE para insertar un espacio en el texto.

# $\mathsf{SIMBOLOS} \quad (\blacktriangle) + \text{Spec}$

• Pulse  $\triangle$  + SPACE para seleccionar un símbolo (consulte la sección 'Símbolos y caracteres especiales' en la pág. 2).

## **TAMA ÑO DEL TEXTO**

• Utilice esta función para ver los seis tamaños de impresión de texto disponibles: l condensado de altura normal ı condensado de altura media l normal de altura normal ı normal de altura media extendido de altura normal extendido de altura media

El cursor aparecerá sobre la opción actualmente seleccionada.

• Pulse DEL para salir, o utilice las teclas y para desplazar el cursor hasta el símbolo de tamaño que desea seleccionar. A continuación, pulse ENTER para confirmar su selección o PRINT para confirmar la selección e imprimir la etiqueta.

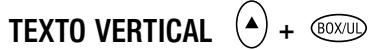

• Pulse  $\triangle$  + BOX/UL para rotar el texto 90°. El texto se imprimirá en sentido

 $\sim \circ \circ -1$   $\circ \circ -1$ , es decir, se leerá de arriba hacia abajo. El indicador VERT que aparece en la parte superior izquierda de la pantalla confirma que esta función se encuentra activada.

• Pulse de nuevo  $\triangle$  + BOX/UL para anular esta opción y regresar al modo de impresión horizontal (de izquierda a derecha).

*Nota:* Si la etiqueta se compone de dos líneas, la opción de texto vertical no está disponible.

# **IMPRESIÓN EN DOS LÍNEAS**

- Si compone una etiqueta de dos líneas, pulse ↵ para marcar el inicio de la segunda línea de texto. Ambas líneas se imprimirán con caracteres de media altura y alineadas a la izquierda, por ejemplo,
- si la pantalla muestra: Etiqueta de dos
- ↵ líneas, el resultado impreso será: Etiqueta de dos líneas

### **TEXTO EN CAJA / SUBRAYADO**

- Pulse BOX/UL una sola vez para invocar el menú.
- $\bullet\,$  Use las teclas **<** o  $\blacktriangleright$  para colocar el cursor bajo la opción deseada y, a continuación, pulse ↵ . (la presencia del indicador en la pantalla confirmará la acción)
- Para salir sin realizar cambios, pulse DEL.

### **ESTILO**  $\circledcirc$

Los estilos de letra *Italic* (Cursiva) y Outline (Contorno) pueden seleccionarse a través de la tecla STYLE. Al pulsarla aparecerá un menú con las opciones *Italic* y Outline.  $\langle a \rangle$ le facilitará la elección. Para confirmar su selección, pulse ENTER.

*Nota:* Las letras Italic y Outline pueden utilizarse simultáneamente, aunque para ello deberá ir al menú STYLE dos veces.

## **LONGITUD DE LA ETIQUETA**

**+** Muestra la longitud de la etiqueta actual. Normalmente, la longitud se calcula de manera automática en función de la longitud del texto de la etiqueta.

- Pulse DEL para salir de la función de longitud sin realizar cambios, o:
- Utilice las teclas  $\langle y \rangle$  para aumentar (hasta 400 mm / 15,6" máx.) o disminuir la longitud en pasos de 2 mm / 0,1". Si el valor de longitud introducido es inferior a la longitud del texto, la pantalla parpadeará para advertírselo.
- Si el valor de longitud aparece en la pantalla precedido por el símbolo  $\blacktriangleright$  ello significa que la etiqueta es demasiado corta para el texto que contiene y no podrá imprimirse. Pulse para aumentar su longitud en incrementos de 2 mm / 0,2" hasta que el símbolo **>** desaparezca, o pulse ▲ + DEL CLEAR para anular la longitud memorizada; la etiqueta tiene ahora la longitud suficiente para el texto y podrá imprimirse.
- Pulse ↵ para memorizar este valor de longitud para las etiquetas que cree a partir de ahora (el indicador LENGHT SET se iluminará en la pantalla para confirmarlo), o:
- Pulse PRINT para memorizar el nuevo valor de longitud e imprimir la etiqueta.
- Pulse  $\triangle$  + DEL para cancelar el valor de longitud memorizado y regresar a la longitud automática.

#### **MEMORIA EXTENDIDA** • Pulse

Esta función permite la creación de nuevas etiquetas partiendo de otras previamente almacenadas. Puede almacenar todas las etiquetas que desee. Una señal de error intermitente le avisará cuando la memoria esté llena. Para aprovechar mejor la memoria es recomendable modificar cualquiera de los modelos de etiqueta previamente almacenados.

La memoria extendida le permite almacenar sus etiquetas favoritas en la memoria. Puede almacenar hasta 70 caracteres en tantas etiquetas como usted lo desee. Cada etiqueta puede tener sus propias características, como por ejemplo, caracteres en negrita, subrayados, etc.

Para almacenar una etiqueta nueva basta con pulsar  $\textcircled{1}$  una vez definida la misma. Para aprovechar mejor la memoria es recomendable modificar cualquiera de los modelos de etiqueta. Para seleccionar la etiqueta que desea imprimir o modificar, coloque el cursor en cualquier punto de dicha etiqueta y pulse PRINT. Desplace el cursor sirviéndose de las teclas  $\,$  (  $\,$  y  $\,$  ) . Para pasar de una etiqueta a otra utilice las teclas  $\ll$  y  $\mathbf{\Sigma}$ .

**COPIAS MÚLTIPLES**  $(A) + \sqrt{3}$ 

- LabelMANAGER 100+ puede imprimir varias copias de una etiqueta, entre 1 y 20.
- Para utilizar esta función, pulse STYLE y, a continuación H . Aparecerá en la pantalla el mensaje **n = 1**. Para seleccionar un número mayor de copias, pulse . Pulsando la tecla **<** podrá retroceder a

#### partir de 20.

Para imprimir la cantidad seleccionada, pulse PRINT.

*Nota:* Una fila de puntos se imprimirá entre las etiquetas com guía de corte.

### **NUMERACIÓN INCREMENTAL +**

Las etiquetas pueden imprimirse automáticamente en incrementos de 1 a 20.

• Introduzca el número inicial en la primera posición de la etiqueta, empezando por la derecha. Pulse ▲ y, a continuación PRINT. La pantalla aumentará automática mente un dígito. Pulse ▲ y, a continuación

PRINT para continuar la secuencia.

- La función de numeración incremental automática puede también utilizarse en la impresión de copias múltiples.
- Introduzca el número inicial, por ejemplo, ETIQUETA 1.
- A continuación, pulse  $\blacktriangle$  y luego STYLE, seguido de hasta que aparezca en la pantalla el número de copias deseado, por ejemplo, 10. Pulse ahora ▲ y, a continuación PRINT. Se imprimirán diez etiquetas, ETIQUETA 1 a ETIQUETA 10.
- El sistema permite la impresión de hasta 20 etiquetas numeradas correlativamente.

# **MEMORIA DE ÚLTIMA ETIQUETA.**

• La unidad conserva en memoria el texto y los parámetros de la etiqueta seleccionada en el momento en que se apagó. Al encenderla de nuevo, dichos datos son recuperados y aparecen automáticamente en la pantalla. Si retira las pilas por un periodo superior a unos pocos segundos, los datos memorizados se perderán.

# **Símbolos y caracteres especiales CARACTERES INTERNACIONALES**

Para utilizar letras acentuadas, introduzca en primer lugar el carácter inmediatamente seguido del acento. Por ejemplo, para obtener é, pulse E seguido de H. Para añadir un acento a un carácter existente, coloque el cursor debajo del carácter que desea cambiar, utilizando las teclas **<** y **>** y, a continuación, pulse la tecla del acento correspondiente.

 $\text{SIMBOLOS} \quad (4) + \text{Spec}$ 

- Pulse  $\triangle$  + para ver los símbolos y caracteres especiales. Algunos no están disponibles directamente desde el teclado. En la pantalla podrá ver: A-Z. Cada letra selecciona una línea de símbolos, tal como se indica en la tabla de la pág. 2. Pulse DEL para cancelar, o cualquier letra de la A a la Z para seleccionar la línea de símbolos que desee.
- Use las teclas  $\langle$  o  $\rangle$  para seleccionar el símbolo. Pulse ↵ para introducir el símbolo en la etiqueta.

### **CONTRASTE DE IMPRESIÓN**

Puede ajustarse pulsando ▲ + SPACE + PRINT

- Use las teclas  $\leq$  o  $\geq$  para seleccionar un tono de impresión más claro o más oscuro.
- Pulse ↵ para confirmar su selección. Cuando apague y encienda de nuevo LabelMANAGER 100+, el nivel de contraste de impresión regresará al valor medio.

*Nota:* Esta función permite ajustar la calidad de impresión en condiciones de temperatura extremas.

#### **Limpieza**

- Limpie periódicamente la hoja del cutter. Retire la cinta e introduzca la punta de un bolígrafo o lápiz entre la pieza D1 en forma de L y el pivote guía. Consulte la pág. 2.
- Presione e inmovilice la palanca del cutter E para dejar al descubierto la hoja D2. Limpie ambas caras de la hoja con un poco de algodón y alcohol. Suelte la palanca E.
- Compruebe y limpie la parte visible del cabezal de impresión D3 sirviéndose SOLAMENTE de algodón y alcohol.

#### **Sustitución de la cinta**

- Abra la tapa del compartimento.
- Sujete la cinta B2 tal como se indica y retírela, levantándolo hacia afuera.
- Antes de proceder a su instalación, compruebe que el carrete de tinta y la cinta B3 están correctamente tensadas a lo largo de la embocadura del cartucho y que pasan entre los pivotes guía. Si es necesario, tense el carrete haciendo girar la bobina B4 en sentido de las manecillas del reloj.
- Introduzca el cartucho y presione con firmeza C3 hasta percibir un chasquido que indica su correcta colocación.
- Compruebe que el carrete de tinta y la cinta están colocadas tal como se indica, es decir, entre el rodillo C1 y el cabezal de impresión C2.

## **Resolución de problemas**

#### **La pantalla se ha quedado en blanco**

- Compruebe que la máquina está encendida
- Sustituya las pilas si están gastadas

#### **La máquina no imprime o imprime mal**

- Sustituya las pilas si están gastadas
- Compruebe que la cinta está correctamente instalada
- Limpie el cabezal de impresión
- Sustituya la cinta

#### **La cinta se ha atascado**

- Extraiga cuidadosamente la cinta
- Retire o libere la cinta atascada
- NO corte la cinta de tinta. Haga girar la bobina para tensarla
- Corte de la cinta
- Cambie la cinta

### **El cutter no funciona bien**

• Limpie periódicamente la hoja del cutter

### **La máquina no imprime**

- !!!!!!!! en la pantalla significa que la máquina está atascada. Pulse cualquier tecla para regresar a la vista normal. Abra el compartimento de la cinta y resuelva el problema.
- El mensaje **india de la de la parpadeando** en la pantalla indica que las pilas tienen poca carga. Pulse cualquier tecla para regresar a la vista normal. Sustituya las pilas.

#### **¿No ha podido resolver el problema?**

Llame al centro de asistencia telefónica DYMO de su país. Consulte el folleto de garantía.

# Como utilizar a sua LabelManager 100+ Dymo

## **O que a LabelManager 100+ pode fazer por voc ê**

Com a LabelManager 100+ Dymo você pode criar uma vasta gama de etiquetas autocolantes de alta qualidade. Pode optar pela sua impressão numa série de diferentes tamanhos e estilos. A LabelManager 100+ pode imprimir numa largura de 9 mm ou 12 mm. Os cassetes de fita Dymo encontram-se disponíveis nas mais diversas cores: a fita apresenta uma ranhura na parte de trás para facilitar a sua remoção da fita de suporte.

# **Instruções de utiliz** a **ç** ã **o**

#### **PASSO UM – insira as baterias**

• Pressione a trava e abra a tampa de acesso articulada– ver fig A, página 2.

 $\widehat{(\mathsf{BR})}$ 

- Insira seis pilhas alcalinas de tamanho AA, respeitando as marcas A1 de polaridade, e feche a tampa.
- Retire as pilhas se não se prever a utilização da LabelManager 100+ por mais de 15 dias.

#### **ADAPTADOR DE CA** (opcional)

- Ligue o adaptador de CA na tomada B1 . Ao introduzir o plugue do adaptador, interrompe-se a alimentação das pilhas.
- Desligue o adaptador de CA da etiquetadora antes de desligar a alimentaçăo eléctrica de rede do adaptador. Em caso contrário perder-se-ão os parâmetros de memória da última etiqueta (ver também ON/OFF).

#### **PASSO DOIS – insira o cartucho de fita**

- Corra o trinco B, como exemplificado, para abrir o deck da cassete B2 – ver página 2.
- Antes de proceder à instalação, como ilustrado, assegure-se de que a fita e o filamento B3 se encontram esticados de um lado ao outro da entrada da cassete e de que a fita passa entre os postes de guia. Se necessário, rode o carretel B4 para a direita para apertar o filamento.
- Insira o cartucho de fita e empurre C3 com força até que faça um clique e fique encaixada na devida posição.

# **Registo de Garantia**

Preencha o cartão de registo de garantia e remeta-o para o devido endereço do serviço de apoio ao cliente, no prazo de sete dias – para mais informações, consulte o folheto da garantia.

- Certifique-se de que a fita e o filamento estão posicionados como ilustrado, entre o rolo de extracção C1 e a cabeça de impressão C2.
- Feche o deck.

#### **PASSO TRÊS – acione a máquina**

Acione com o interruptor ON/OFF. *Nota:* se, no espaço de dois minutos, nã<sup>o</sup> forem pressionadas quaisquer teclas, a LabelManager 100+ desliga automaticamente.

#### **PASSO QUATRO – digite uma etiqueta**

• Digite uma primeira etiqueta, simples, para testar a máquina. Aprenda mais sobre da formatação nas páginas que se seguem.

#### **PASSO CINCO – imprima a sua etiqueta**

• Pressione em  $\left(\mathsf{P}^{\mathsf{P}^{\mathsf{R}}\mathsf{N}\mathsf{P}}\right)$  para imprimir a etiqueta.

**PASSO SEIS – corte a etiqueta**

• Utilize o botão E da guilhotina para cortar a etiqueta – ver página 2.

*Parabéns! Você imprimiu a sua primeira etiqueta!*

*Continuemos para aprendermos mais sobre digitação e formatação.*

Consciencializaç ão das Potencialidades da sua LabelManager 100+

### **Display**

#### display mostra:

- até onze caracteres de texto, de uma só vez.
- Utilize **<** ou **>** para percorrer o texto.
- 8 indicadores abaixo indicados.
- display começará a piscar se pressionar uma tecla incorreta numa sequência de funções.

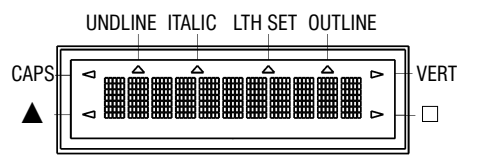

# **Teclas de funç** ã **o**

#### **ON/OFF**

Liga ou desliga a corrente.

• Se, no espaço de dois minutos, não forem pressionadas quaisquer teclas, a Label-Manager 100+ desliga automaticamente. A última etiqueta criada será retida e exibida da próxima vez que a máquina for ligada. Serão igualmente retidas as definições da última etiqueta que tenham sido guardadas.

*Nota:* se as baterias forem retiradas por um espaço de tempo superior a uns segundos, perder-se-á todo o texto, assim como as definições.

Quando a corrente for restabelecida, o display exibirá um cursor intermitente (sem

texto) e as definições serão de texto de largura standard e de altura máxima com ▲ e quaisquer outras definições desactivadas.

# **LETRAS MAIÚSCULAS**

- Pressione este botão e todos os caracteres subsequentes aparecerão em MAIÚSCULAS, como é confirmado pelo indicador CAPS no display.
- Pressione novamente para cancelar e voltar às letras minúsculas.

# **TECLA SHIFT**

Esta tecla tem uma açăo dupla: ou aperte e mantém-na pressionada ou aperte e larguea para mantê-la na posição "shift".

Pressione novamente em ▲ para voltar ao estado normal.

- Utilize  $\blacktriangle$  antes de pressionar uma tecla do alfabeto para produzir um caracter em MAIÚSCULAS (CAPS).
- Para teclas de duas funções, pressione primeiro em H para inserir o caracter da parte de cima da tecla.
- Pressionar **A** enquanto CAPS estiver activado produzirá um caracter em minúsculas.

## **LIMPAR CDEL**

• Pressione esta tecla para limpar o caracter à esquerda do cursor, ou para encerrar operações de determinadas teclas de função.

# **LIMPAR TODO O TEXTO**  $\left(\frac{1}{2}\right) + \left(\frac{1}{2}\right)$

• Pressione nestas teclas para eliminar integralmente o texto actual e para cancelar qualquer definição de extensão definida, mas não altere o tamanho do texto nem outras definições. Utilize-as também para encerrar ou eliminar operações de determinadas teclas de função.

#### **TECLAS DO CURSOR**   $\lhd$  $\mathcal{D}$

- Pressione-as para deslocar o cursor ao longo do texto, um caracter de cada vez.
- Pressione e mantenha-as pressionadas para percorrer rapidamente o texto.
- Pressione  $\blacktriangle$  +  $\blacktriangle$  ou  $\blacktriangleright$  para mover o cursor para o início ou para o fim do texto.
- Quando utilizadas juntamente com determinadas teclas de função, utilize ou **<** para selecionar opções.
- Para inserir caracteres no texto, utilize  $\triangleleft$ ou **<** para posicionar o cursor sob o caracter à direita do ponto de inserção e, em seguida, insira os caracteres pretendidos.

#### $(FRINT)$ **IMPRIMIR**

- Pressione em PRINT para imprimir a etiqueta. (ver memória ampliada)
- Utilize o botão E da guilhotina para des prender a etiqueta – ver página 2.

# **PRÉ-VISUALIZAR +**

Permite-lhe pré-visualizar a etiqueta seleccionada antes de a imprimir.

• Pressione em  $\blacktriangle$  + CAPS e o texto integral da etiqueta selecionada passará no display. *Nota:* com uma etiqueta de duas linhas, a mensagem será pré-visualizada como uma mensagem de uma só linha.

# ANTEVISÃO DE BUFFER  $($ <sup> $\blacktriangle)$ </sup> +

• Pressione em ---ll--- e todo o conteúdo do registo auxiliar de memória da etiqueta passará no display. (ver memória ampliada) *Nota:* qualquer etiqueta de duas linhas contida no registo auxiliar será pré-visualizada como uma mensagem de uma só linha.

## **TECLA SPACE** SPACE

• Pressione em SPACE para inserir um espaço no texto.

# $\sin\theta$ **SÍMBOLOS**  $\left( \bullet \right)$  +  $\left( \bullet \right)$

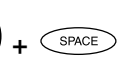

• Pressione em  $\triangle$  + SPACE para selecionar o caracter de um símbolo – ver 'Símbolos e caracteres especiais' e o qua dro de símbolos na página 2.

## **TAMANHO DO TEXTO**

- Pressione SIZE para mostrar os seis tamanhos disponíveis:
- l altura total comprimida
- <sup>ı</sup> altura média comprimida
- l altura total normal
- ı altura média normal
- laltura total ampliada
- <sup>ı</sup>altura média ampliada

O cursor será posicionado sobre a atual escolha.

- Pressione em DEL para encerrar ou utilize
- $\mathsf {\cal K}$  ou  $\mathsf {\cal Y}$  para mover o cursor sobre o sím bolo do tamanho que pretende. A seguir pressione ENTER para confirmar a escolha ou PRINT para confirmar a escolha e imprimir a etiqueta.

# **TEXTO VERTICAL**  $(4)$ +  $\circledcirc$

- Pressione em  $\triangle$  para rodar o texto 90°, de modo a que o texto da etiqueta seja imprimido (isto é, lê-se de cima para baixo). A confirmação é dada pelo indicador VERT, situado no topo direito do display.  $> 0.1 + 0.0 - 0.0 - 0.0$
- Pressione novamente para cancelar e voltar ao texto horizontal (da esquerda para a direita).

*Nota:* o texto vertical não se encontra dis ponível em duas linhas.

# **IMPRESS** Ã**O DE DUAS LINHAS**

• Pressione em ↵ para iniciar a segunda linha de texto numa etiqueta de duas linhas. As duas linhas serão imprimidas a uma altura média e alinhadas à esquerda, ex.

Esta é uma etiqueta de duas ↵ linhas. No display será imprimida como: Esta é uma etiqueta

de duas ↵ linhas

#### **IMPRESS** Ã**O DE CAIXA DE**  $(BOX/U)$ **TEXTO/SUBLINHADO**

- Pressione uma vez em BOX/UL para visualizar o menu acima.
- Utilize  $\leq$  ou  $\geq$  para mover o cursor sob a opção desejada e pressione ↵ para aceder. (Confirmado pelo indicador  $\Box$  ou UNDLINE visualizado no display).
- Para voltar à Caixa de Texto/Sublinhado previamente seleccionado, pressione em DEL.

#### **ESTILO**  (STYLE)

A partir de ESTILO tem-se acesso ao Itálico e ao Contorno. Ao pressionar ESTILO é exibido um menu com Itálico e Contorno.  $\epsilon$  a guiá-lo-á até à opção desejada. Para selecionar a sua escolha, pressione em enter.

*Nota:* O Itálico e o Contorno podem ser simultaneamente utilizados mas, nesse caso, terá de aceder ao menu ESTILO duas vezes.

# **Extensão da Etiqueta** (^)+

Exibe no display a extensão da atual etiqueta. Normalmente a extensão é calculada de uma forma automática, variando consoante a extensão do texto contido na etiqueta.

- Pressione DEL para encerrar a função de extensão sem alterar a extensão, ou:
- Utilize  $\leq$  ou  $\geq$  para aumentar (400 mm) ou diminuir a extensão em espaços de 2 mm. O display começará a piscar se tentar fazer a etiqueta mais pequena do que o texto.
- Se a extensão visualizada no display for precedida do símbolo , é porque a exten<sup>s</sup>ão já foi definida; a etiqueta é demasiado pequena para o texto e a impressão nã<sup>o</sup> se realizará. Pressione em **>** para aumentar a extensão em espaços de 2 mm até o símbolo **>** desaparecer, ou pressione em  $\triangle$  + DEL CLEAR para cancelar a extensão
- definida; a etiqueta tem agora o comprimento suficiente para o texto e pode ser imprimida.
- Pressione em ↵ para fixar a extensão para todas as etiquetas subsequentes, confirmada pelo indicador LENGTH SET no display, ou
- Pressione PRINT para fixar a nova extensã<sup>o</sup> e imprimir a etiqueta.
- Pressionar  $\triangle$  + DEL cancelará a extensão definida e restabelecerá a extensão automática.

# **MEMÓRIA AMPLIADA**

• Pressione em ---ll---

Permite-lhe iniciar uma nova etiqueta a partir das etiquetas guardadas. Pode guardar o número de etiquetas que desejar até a memória estar completa, altura em que é dado um aviso de erro intermitente.

Para abrir espaço na memória, poderá editar qualquer etiqueta guardada.

A memória ampliada permite-lhe guardar na memória as suas etiquetas favoritas. Pode guardar até 70 caracteres no número de etiquetas que desejar. Cada etiqueta pode ter as suas próprias características, como o negrito, o sublinhado, ...

Para guardar uma nova etiqueta, pressione simplesmente em ---ll--- depois de ter sido inserida a última etiqueta. Para abrir espaço na memória, edite simplesmente qualquer etiqueta. Para selecionar uma etiqueta para impressão ou edição, mova o cursor para qualquer ponto dentro da etiqueta e pressione em print. Mova o cursor com os botões  $\bm{\zeta}$  ou  $\bm{\varepsilon}$  ou para intercalar etiquetas utilize  $($  ou  $)$ .

# **VÁRIAS CÓPIAS**  $(A)$  +  $\sqrt{S Y A E}$

- A sua LabelManager 100+ pode produzir várias cópias dentro dos números 1-20
- Para fazer uso dessa capacidade, pressione em H depois em STYLE para visualizar **<sup>n</sup>** <sup>=</sup>**1** no display. Para aumentar o número de cópias desejado, pressione em . Ao premir **<** pode trabalhar em sentido descendente a partir do 20. Para imprimir a quantidade desejada, pressione PRINT. *Nota:* entre cada etiqueta será imprimida uma fila de pontos verticais como orientação de corte.
- **NUMERAÇ** Ã**O INCREMENTADA +** As etiquetas podem ser automaticamente imprimidas em incrementos de 1-20 • Digite o seu primeiro número, sendo o dígito mais à direita na etiqueta. Pressione  $\triangle$  depois PRINT. O display passará automaticamente um dígito para o número seguinte.

Pressione ▲ depois PRINT para continuar a sequência.

- É igualmente possível incluir numeraç<sup>ã</sup><sup>o</sup> incrementada automática na impressão de várias cópias.
- Digite o seu primeiro número, ex. ETIQUETA 1.
- A seguir pressione em ▲ depois em STYLE seguido de **>** até que o número desejado de cópias seja visualizado ex.10.
- Pressione agora em ▲ depois em PRINT e serão imprimidas dez etiquetas – da ETIQUETA 1 à ETIQUETA 10.
- É possível imprimir até 20 etiquetas sequencialmente numeradas em qualquer altura, de uma só vez.

## **MEMÓRIA DA ÚLTIMA ETIQUETA**

• Ao ser desligada, a unidade guardará o texto e as definições da última etiqueta. Da próxima vez que a unidade for ligada, os mesmos serão restabelecidos e visualizados no display. A remoção das baterias por um espaço de tempo superior a uns segundos implicará a perda dessas informações.

### **Símbolos e caracteres especiais**

### **CARACTERES INTERNACIONAIS**

Para adicionar um diacrítico (acento) de modo a criar um caracter internacional, insira primeiro o caracter, imediatamente seguido do diacrítico, ex. pressione em E seguido de ▲ e depois de / 'para obter é. Para adicionar um diacrítico a um caracter existente, utilize **<** ou  $\blacktriangleright$  tpara colocar o cursor sobre o caracter a ser alterado e, em seguida, pressione na tecla diacrítica devida.

#### SÍMBOLOS <sup>( $\triangle$ )</sup>  $\widehat{\mathsf{SPACE}}$

- Pressione  $\triangle$  + SPACE para visualizar símbolos e caracteres especiais, alguns dos quais não se encontram disponíveis directamente a partir do teclado. O display mostrará: A-Z Cada letra selecciona uma linha de caracteres de símbolos, como ilustrado no quadro da página 2.
- Pressione DEL para cancelar ou pressione na tecla de uma letra de 'A' a 'Z' até encontrar a linha de símbolos que precisa.
- Utilize  $\boldsymbol\zeta$  ou  $\boldsymbol\lambda$  para selecionar um símbolo. Pressione em ↵ para colocar o símbolo na etiqueta.

#### **CONTRASTE DE IMPRESS** Ã **O**

Pode ser ajustado ao pressionar  $\blacktriangle$  + SPACE + PRINT

- $\bullet\,$  Utilize  $\sf <$  ou  $\sf >$  para selecionar uma impressão mais clara ou mais escura.
- Pressione ↵ para confirmar a definição. O nível de contraste voltará à definiçã<sup>o</sup> média quando a LabelManager 100+ for desligada e novamente ligada.

*Nota:* esta função permite-lhe regular a qualidade de impressão sob condições térmicas rigorosas.

#### **Limpeza**

- Limpe regularmente a lâmina da guilhotina: retire o cartucho de fita e depois insira o bico de uma esferográfica ou de um lápis entre a peça D1 em forma de L e o pino de guia – ver página 2.
- Pressione e mantenha pressionada a alavanca E da guilhotina para expor a lâmina D2 da guilhotina. Depois utilize um cotonete e álcool para limpar ambos os lados da lâmina. Solte a alavanca E da guilhotina.

• Verifique e limpe regularmente o lado D3 da cabeça de impressão utilizando APENAS uma cotonete e álcool.

# **Substituiç** ã**o do cartucho de fita**

- Abra a porta de acesso articulada, como exemplificado acima.
- Segure como ilustrado e depois faça força sobre a B2 do cartucho de fita para cima e para fora.
- Antes de proceder à instalação, exemplificada, assegure-se de que a fita e o fila mento B3 se encontram esticados de um lado ao outro da entrada do cartoucho de fita e de que a fita passa entre os postes de guia. Se necessário, rode o carretel B4 para a direita para apertar o filamento.
- Insira o cartucho de fita e empurre C3 com força até que faça um clique e fique encaixada na devida posição.
- Certifique-se de que a fita e o filamento estão posicionados como ilustrado, entre o rolo de extracção C1 e a cabeça de impressão C2.

# **Diagnóstico de anomalias**

#### **Aus** ê**ncia de display**

- verifique se a máquina está ligada
- substitua as baterias gastas

# **Impossibilidade ou má**

- **qualidade de impress** ã **o**
- substitua as baterias gastas
- certifique-se de que o cartucho de fita se encontra devidamente instalada
- limpe a cabeça de impressã<sup>o</sup>
- substitua o cartucho de fita.

### **Fita encravada**

- levante cuidadosamente o cartucho de fita
- retire/solte a fita encravada
- NÃO corte a fita tintada rode o carretel para apertar
- corte a fita em excesso da etiqueta
- volte a colocar/substitua o cartucho de fita.

### **Fraco desempenho da guilhotina**

• limpe regularmente a lâmina da guilhotina

### **Falta de reacç ão**  à **tecla print**

- !!!!!!!! no display indica um encravamento da impressora. Pressione qualquer tecla para voltar ao display normal. Abra o compartimento do cartucho de fita e desencrave.
- **ODDOOD** intermitente no display indica que as baterias estão sem carga. Pressione qualquer tecla para voltar ao display normal. Substitua as baterias.

# **Sem sucesso?**

Entre em contacto, via telefone, com o representante do serviço de apoio ao cliente DYMO no seu país – consulte o folheto da garantia.

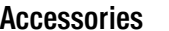

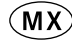

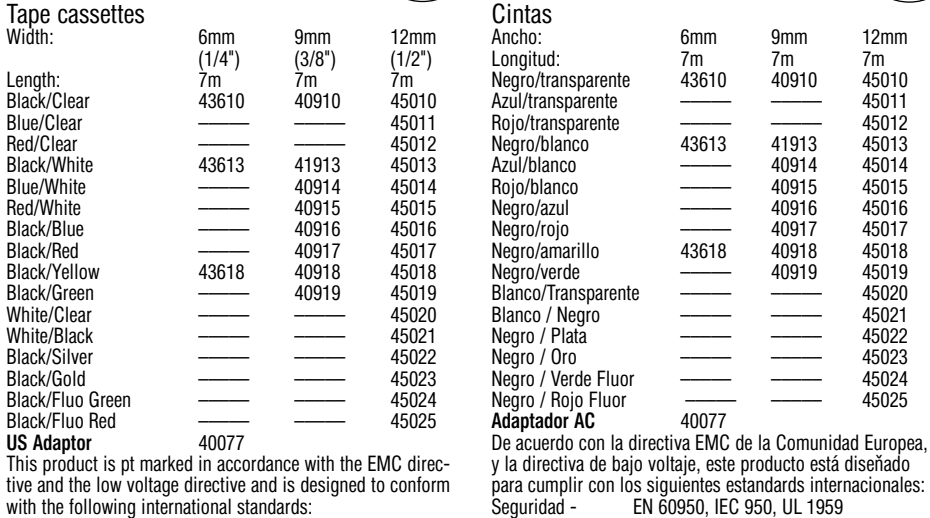

**CAN** 

 $\overline{(\mathsf{US})}$ 

34

**Accesorios**

tive and the low voltage directive and is designed to conform with the following international standards: Safety – EN 60950, IEC 950, UL 1950 EMC emissions – EN 55022 Class B, CIS PR22 Class B,

#### FCC pt15 Sub pt B Class B EMC immunity – EN50082-1, IEC801-2 & IEC801-3

#### **Accessoires**

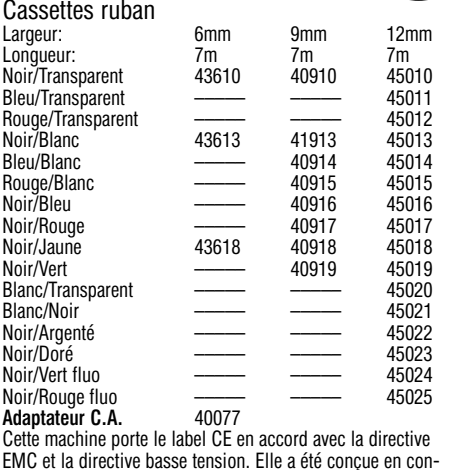

EMC et la directive basse tension. Elle a été conçue en con-formité avec les normes internationales suivantes : Sécurité : EN 60950, IEC 950, UL 1950<br>Emissions EMC : EN 55022 Classe B, CIS PR22 Classe B, FCC pt15 sub ptB Classe B Immunité EMC : EN 50082-1, IEC 801-2 & IEC 801-3

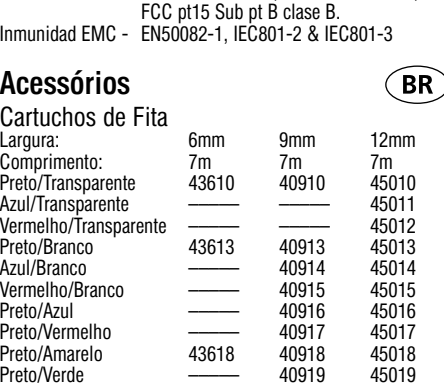

Emisiones EMC - EN 55022 Clase B, CIS PR22 Clase B,

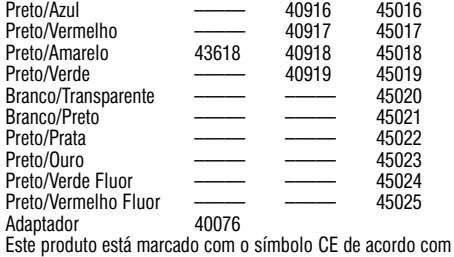

a directiva EMC e com a directiva de baixa voltagem e foi desenhado segundo as seguintes normas internacionais:<br>Seguranca - EN60950, IEC 950, UL 1959 Segurança - EN60950, IEC 950, UL 1959<br>Emissões EMC - EN 55022 Class B, CIS PR22 EN 55022 Class B, CIS PR22 Class B, FCC pt 15 Sub pt B Class B Imunidade EMC - EN 50082-1, IEC 801-2 & IEC801-3